东岳网络工作室 Web 组第一次讲座

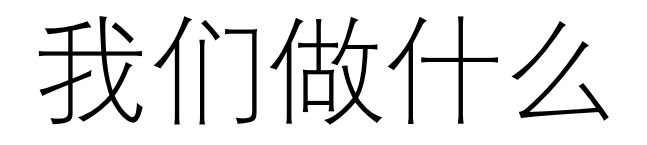

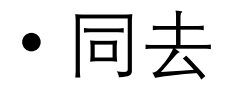

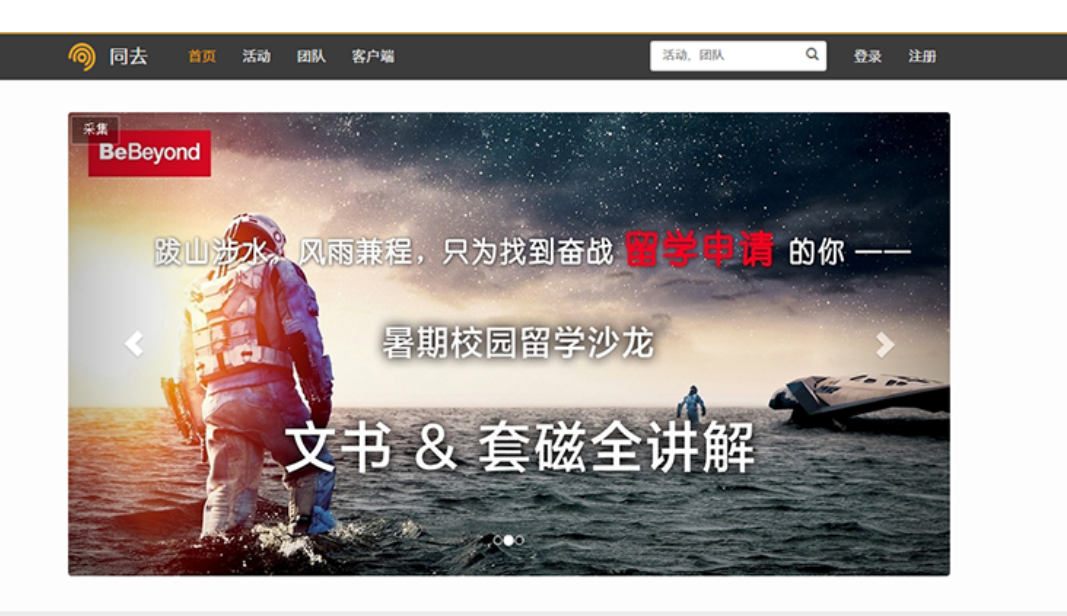

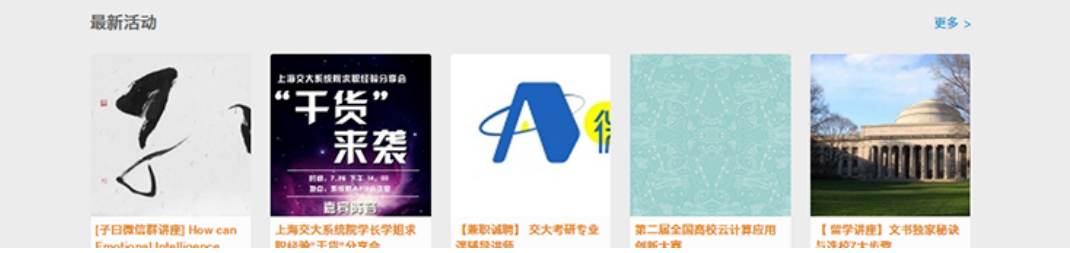

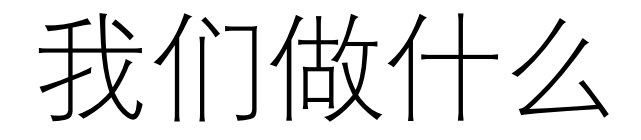

• 选课插件

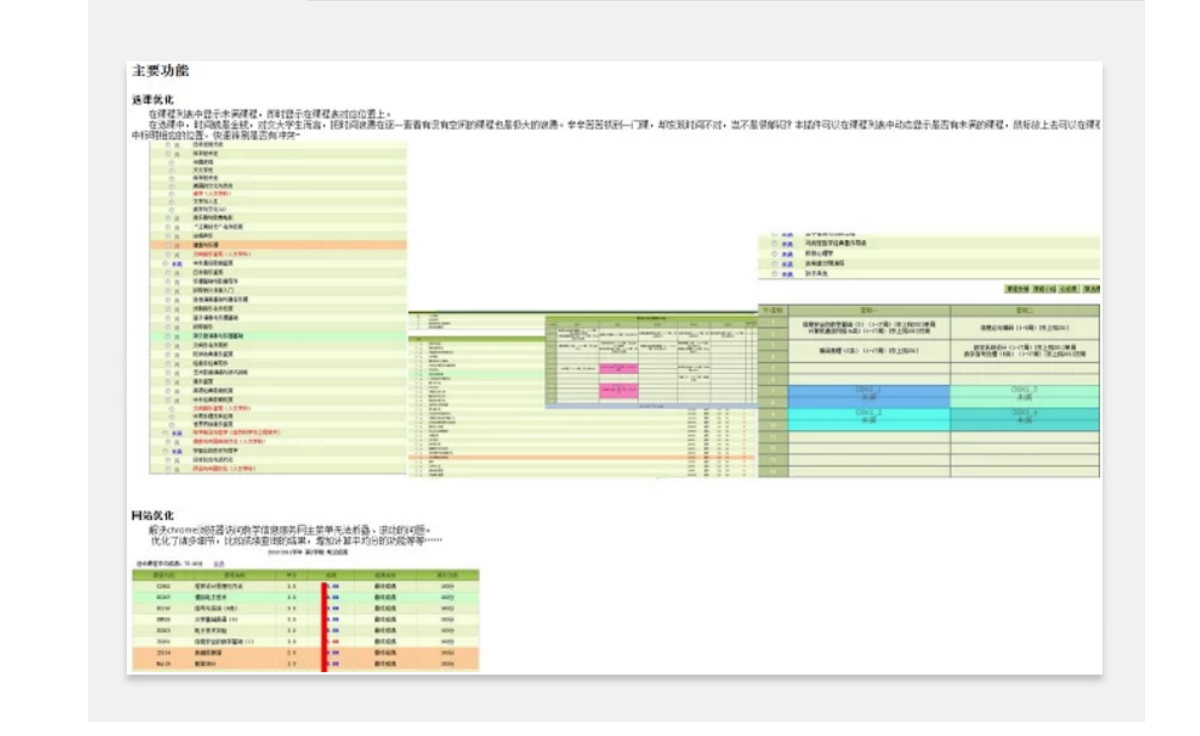

相关

Electsys++ 交大选课插件

★★★★★ (48) 无障碍 4,066 位用户

评价

 $\mathbf{z}$ 

概述

由 electsys 提供

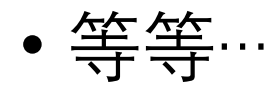

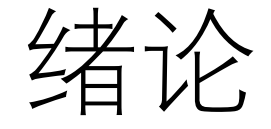

#### • 当我们访问一个网站的时候,背后究竟发生了什么?

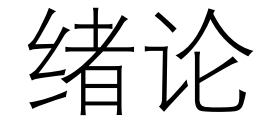

- 当我们访问一个网站的时候, 背后究竟发生了什么?
- •1. 你在浏览器里输入 https://tongqu.me

绪论

- 当我们访问一个网站的时候, 背后究竟发生了什么?
- 2. 浏览器将会查询 DNS Cache / DNS Server 来取得 tongqu.me 对应的 IP 地址 (202.121.178.179)。
- DNS: Domain Name System

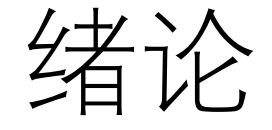

#### • 当我们访问一个网站的时候,背后究竟发生了什么?

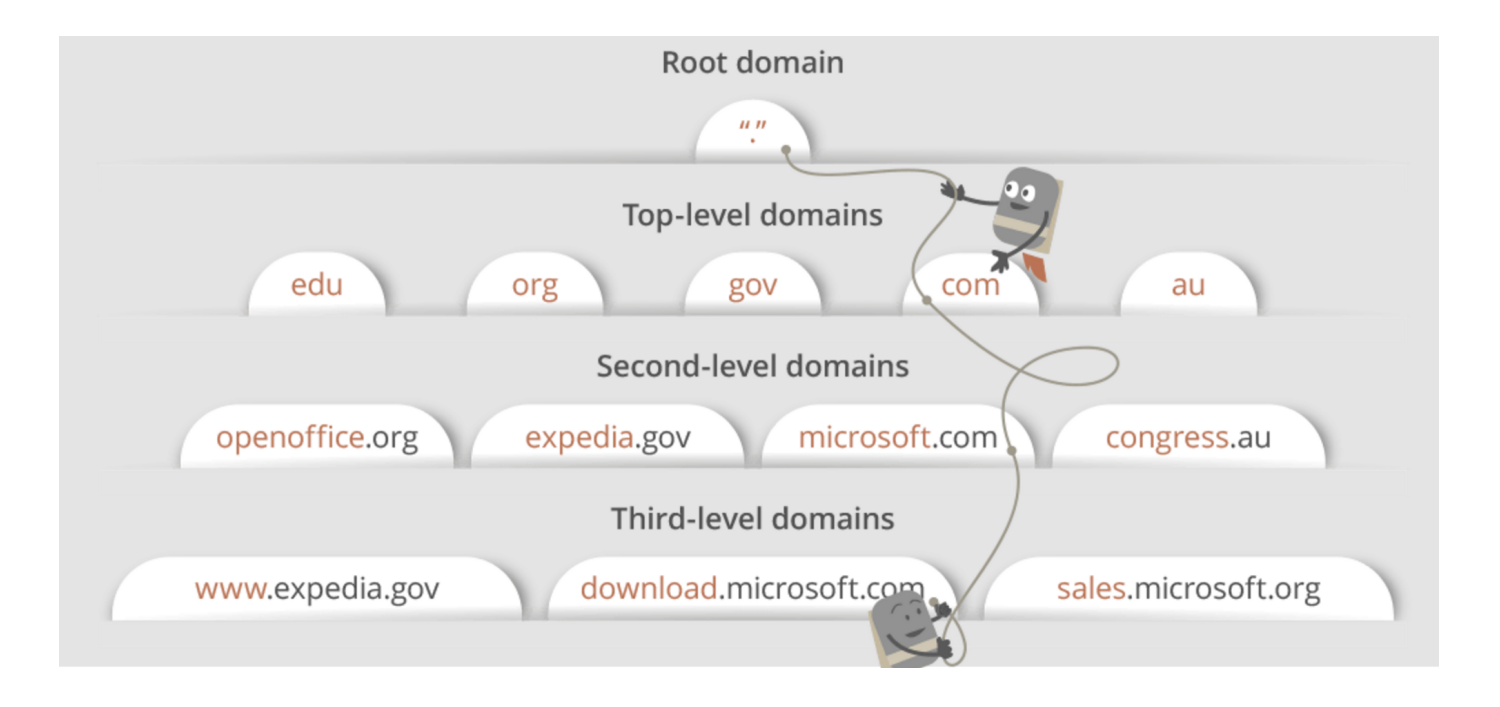

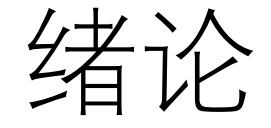

- 当我们访问一个网站的时候,背后究竟发生了什么?
- 3. 浏览器发起与服务器的 TCP 连接。

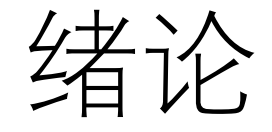

• TCP 三次握手

TCP三次握手

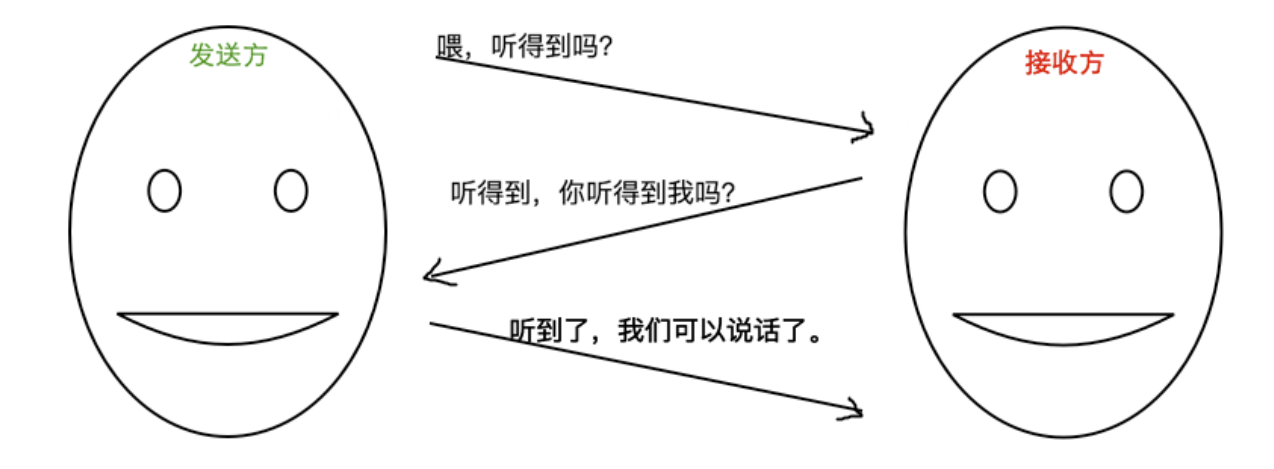

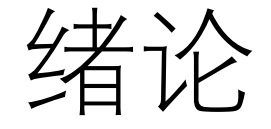

- 当我们访问一个网站的时候, 背后究竟发生了什么?
- 4. 浏览器向服务器发起 HTTP 请求。
- Headers

绪论

- 当我们访问一个网站的时候, 背后究竟发生了什么?
- •5.服务器开始处理请求,并准备好发送给客户端的响应。
- Web server: Nginx, Apache, IIS
- Request handler: PHP, Ruby, Go
- Formats: JSON, XML, HTML

绪论

- 当我们访问一个网站的时候,背后究竟发生了什么?
- 6. 服务器发出 HTTP 响应。

▼ General

Request URL: https://tongqu.me/ Request Method: GET Status Code: ● 200 OK Remote Address: 202.121.178.179:443 Referrer Policy: no-referrer-when-downgrade

绪论

- 当我们访问一个网站的时候,背后究竟发生了什么?
- 7. 浏览器接收到响应, 根据响应体渲染网页呈现给用户。

# 用什么编程?

- PHP
- NodeJS
- HTML + CSS 3

### 用什么编程?

- $\bullet$  PHP
- Hypertext Preprocessor, 一种开源的通用计算机脚本语言
- 尤其适用于网络开发并可嵌入HTML中使用
- •语法借鉴吸收C语言、Java和Perl等流行计算机语言的特点,易于 一般程序员学习

# 用什么编程?

- PHP
- NodeJS
- HTML + CSS 3

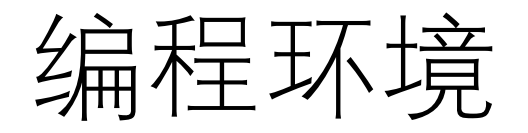

- PHP 5.6 / 7.2 (Recommended) + composer
- Nginx / Apache
- MySQL
- More: https://git.tongqu.me/web-beginner/guide

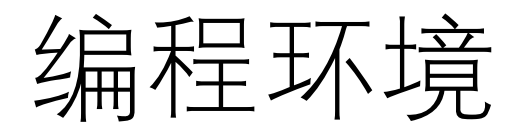

- VirtualBox + Vagrant
- Vagrant 是一款用于构建及配置虚拟开发环境的软件
- 基于 Ruby , 主要以命令行的方式运行
- 主要使用 Oracle 的开源 VirtualBox 虚拟化系统
- 实行快速虚拟开发环境的构建

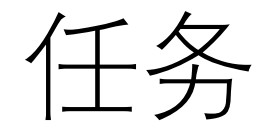

- 建立起开发环境。
- 以 tongqu4 的环境为例

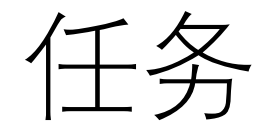

- 1. 安装 git
- · For Windows:
- · https://git-scm.com/download/win

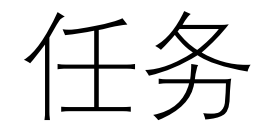

- 2. 使用 nvm 安装 Node
- · For Windows:
- · https://github.com/coreybutler/nvm-windows

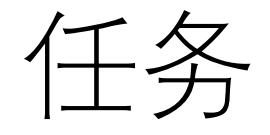

- 2. 使用 nvm 安装 Node 8.9.4
- Run in cmd:
- · nvm install v8.9.4
- · nvm use v8.9.4

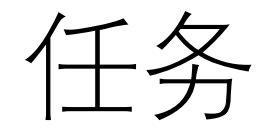

• 3. 安装 VirtualBox 与 Vagrant

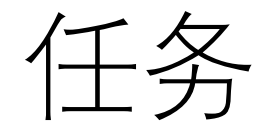

- 4. 部署 miemieda 虚拟机
- \$ git clone https://git.tongqu.me/webbeginner/vagrant-box.git vagrant
- \$ cd vagrant
- \$ vagrant up

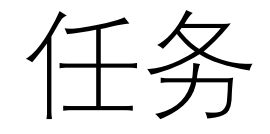

• 5. 修改 hosts 文件

192.168.10.80 mysql.lk

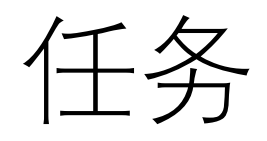

· 6. Done!